## H-LINK Board (SPX-RAMHLK) Installation Manual

1. Check through H-LINK board accessories.

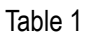

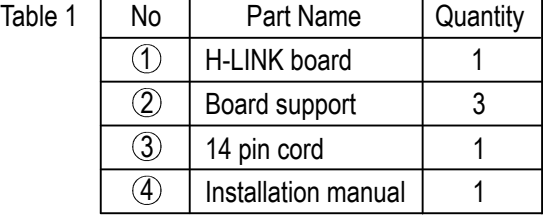

- 2. H-LINK board installation
	- i. Assemble board support (3 pcs) to H-LINK board holes as following picture.

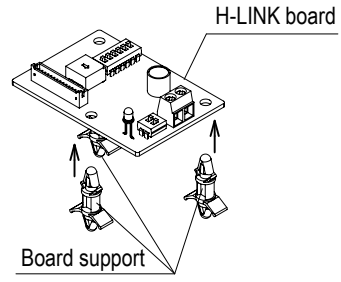

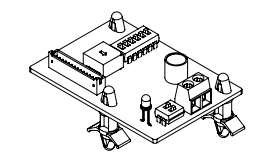

ii. Insert the H-LINK board into the MAIN board (please use 3 holes on MAIN board that designed to fit the H-LINK board).

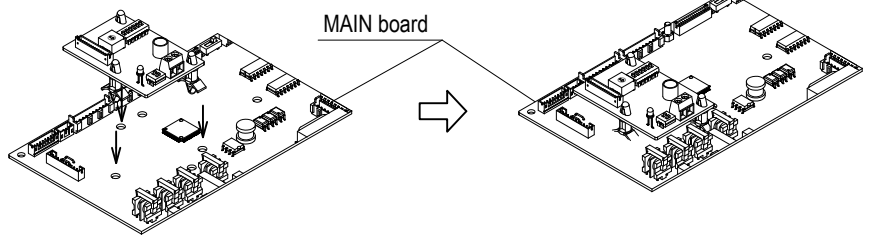

iii. Insert the 14 pin cord to the CN28 of the H-LINK board and CN1026 of the MAIN board.

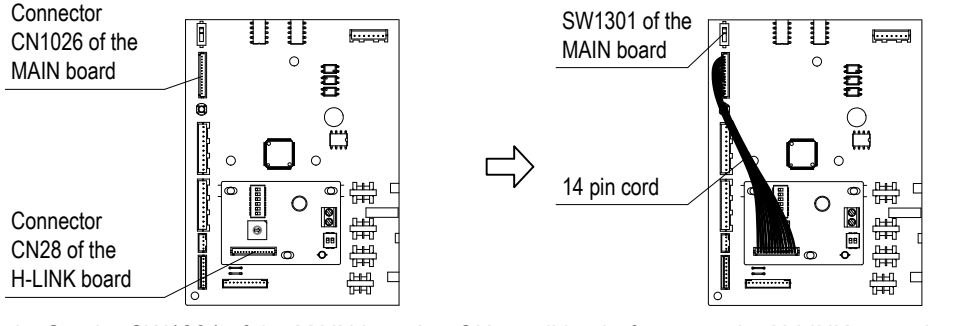

iv. Set the SW1301 of the MAIN board to ON condition before start the H-LINK operation (default position from factory is OFF condition).

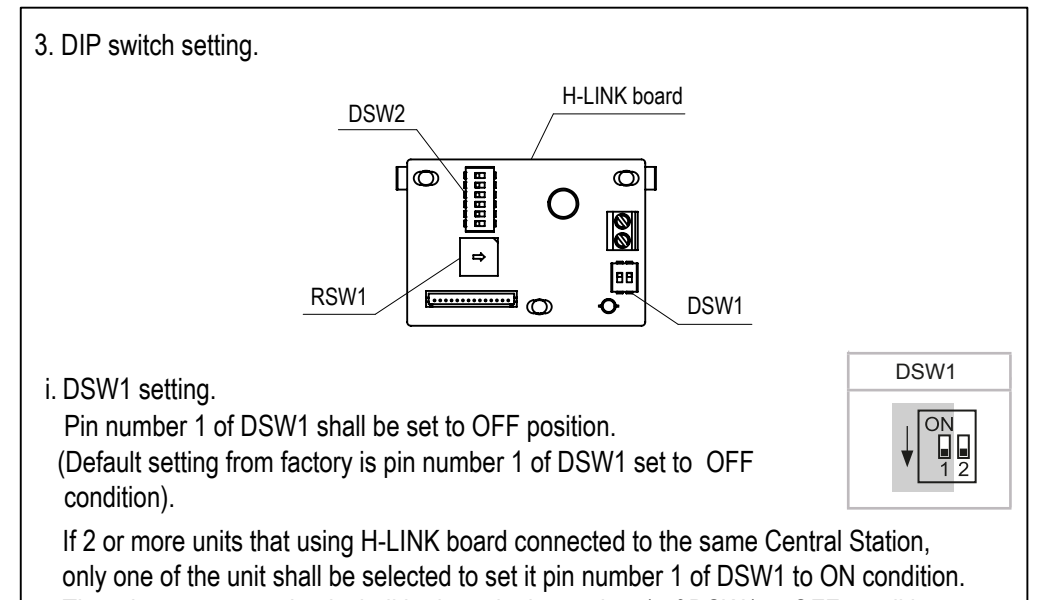

The others connected unit shall be keep it pin number 1 of DSW1 to OFF condition.

## ii. DSW2 and RSW1 setting. "

Refrigerant cycle number is set by DSW2 and RSW1.

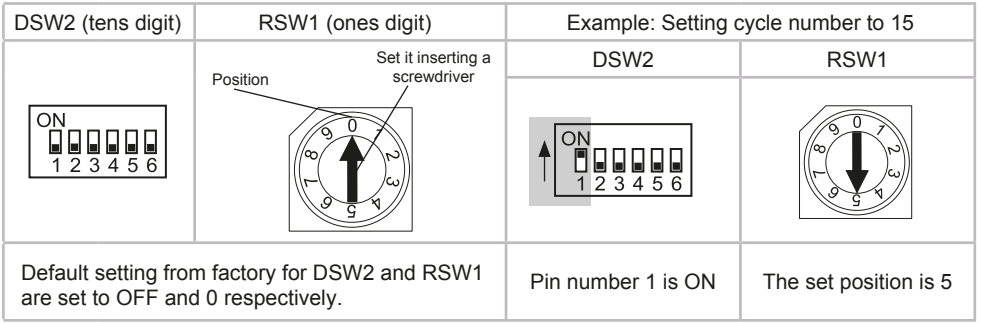

4. Connect the H-LINK board to the Central Station by fixing the transmision cable at CN29.

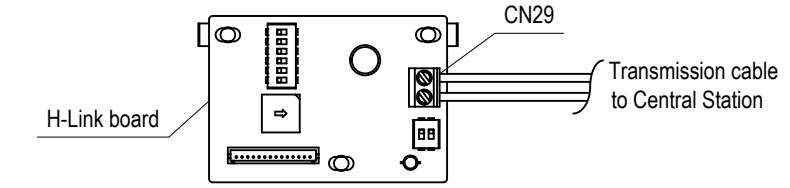

The transmission cable used shall be as below.

- $\vert$ i. 2 cores cable (0.75mm<sup>2</sup> to 1.25mm<sup>2</sup>). Model : VCTF, VCT, CVV, MVVS, CVVS VVR, VVF.
	- ii. 2 cores twist pair cable. Model : KPEV, KPEV-S.

Total length of the transmission cable shall be below than 1000m.